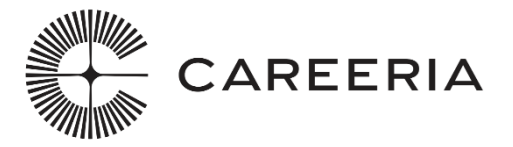

### **Näytön arvioinnin kirjaaminen Wilma-oppilashallintojärjestelmään**

#### Näytön arviointi

Osaamisen arvioinnissa arvioidaan, miten opiskelija hallitsee tutkinnon perusteiden mukaiset ammattitaitovaatimukset. Näyttöajat sovitaan etukäteen: opiskelijan ja arvioijien on tiedettävä mikä ja milloin näyttö on/näytöt ovat. Vähintään toisen arvioijista tulee olla paikalla yksittäisessä näytössä. Jokainen näyttö arvioidaan ja dokumentoidaan.

Arvioijalle toimitetaan henkilökohtaiset tunnukset Wilma-oppilashallintojärjestelmään, näytön arvioinnin kirjausta varten. Jokaisesta näytöstä tulee kirjata oma arviointi. Näet taulukossa myös mahdolliset opettaja-arvioijan kirjaamat tiedot.

#### Ohje:

- Kirjaudu sisään tunnuksillasi<https://careeria.inschool.fi/>
- Ensimmäisellä kirjautumiskerralla järjestelmä pyytää vaihtamaan salasanan

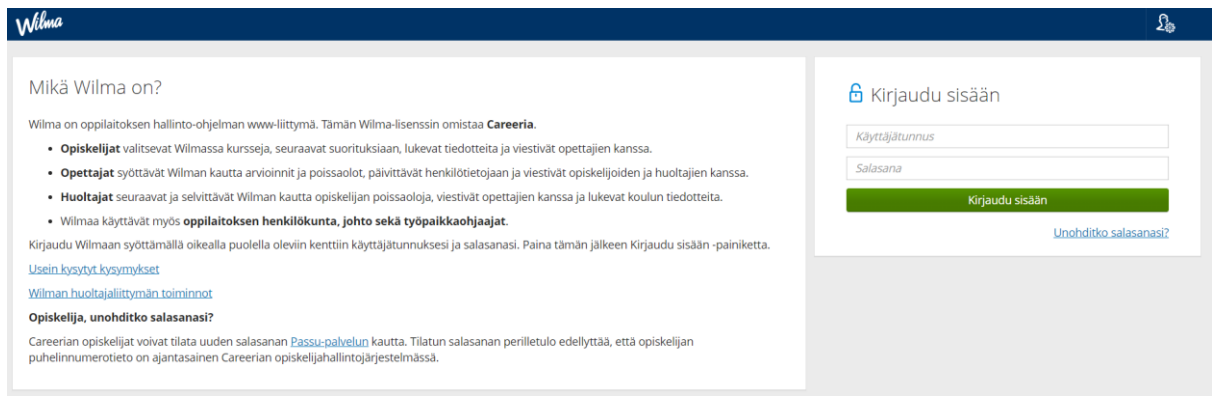

• Klikkaa yläpalkin kohtaa "Näytöt"

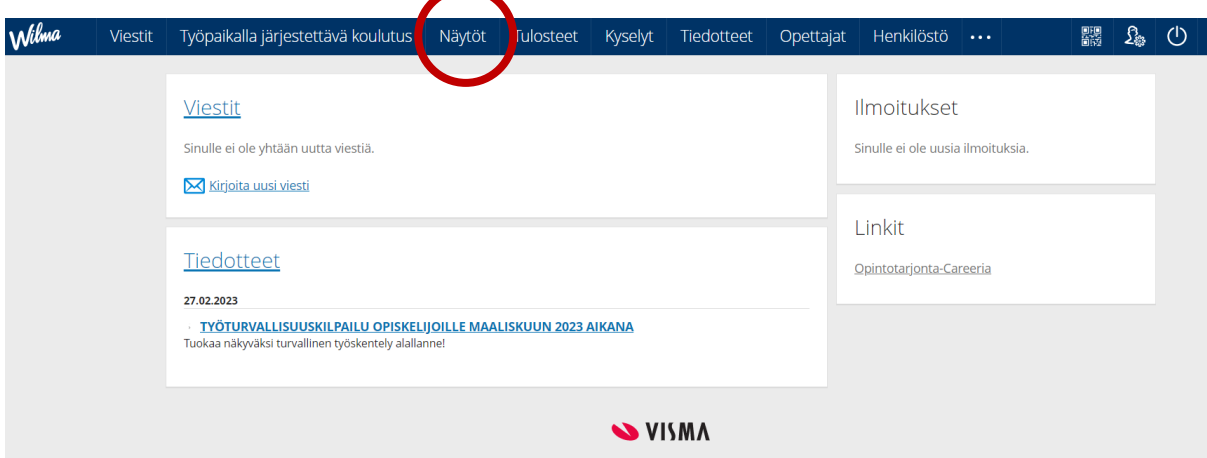

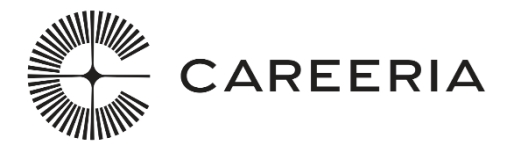

• Klikkaa tutkinnon osan nimeä, oikean opiskelijan kohdalta, johon haluat kirjata näytön arvioinnin. Jos sinulla on useampi opiskelija, näet kaikki samoilla Wilma-tunnuksilla listattuna allekkain.

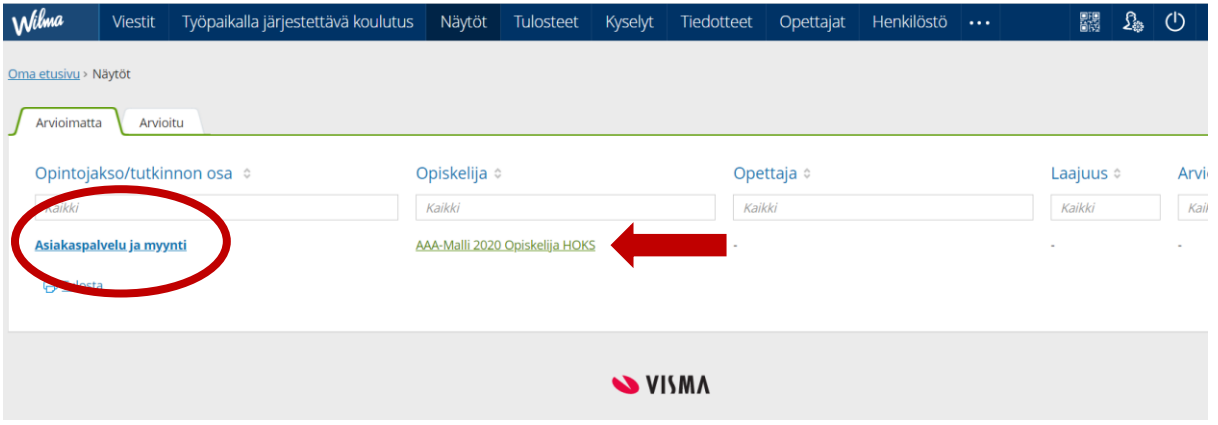

• Klikkaa oikean yläreunan kohtaa "Lomakkeet" ja sieltä "Näytön arviointi, työelämän edustaja".

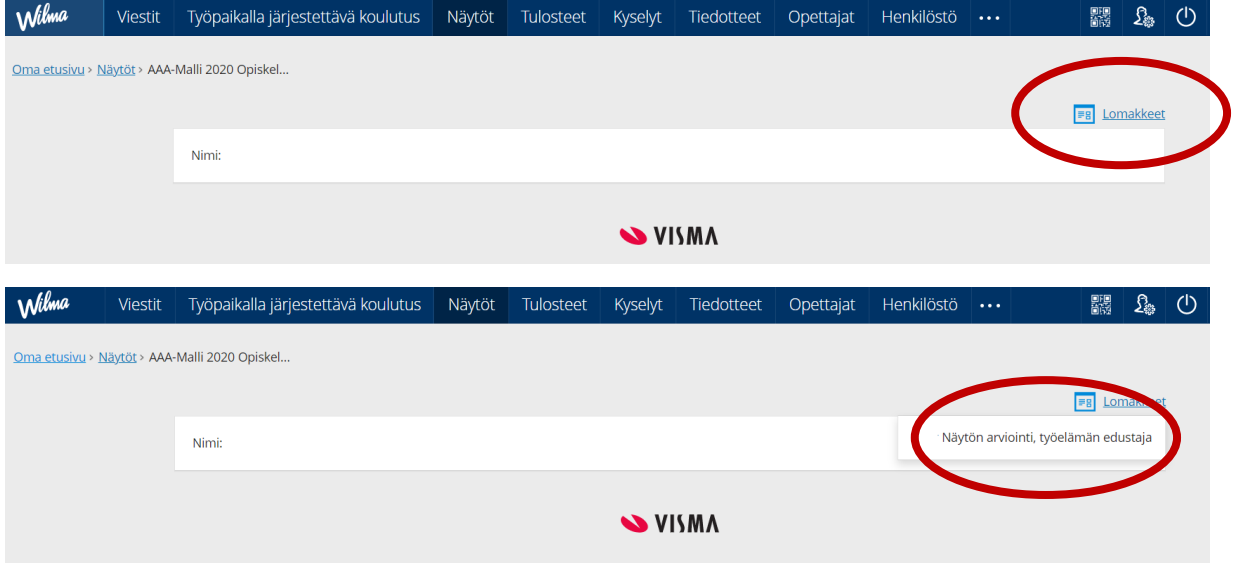

• Näet opiskelijan nimen, suoritettavan tutkinnon osan nimen sekä tutkinnon osan ammattitaitovaatimukset lomakkeen yläreunasta. Alla on myös linkki ePerusteisiin, josta löydät tarkemmat arviointikriteerit tutkinnon osaan liittyen.

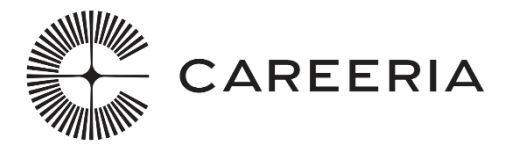

Opiskelijan nimi: AAA-Malli 2020, Opiskelija HOKS

Tutkinnon osan nimi: Asiakaspalvelu ja myynti

Ammattitaitovaatimukset: Opiskelija osaa

- valmistautua työvuoroon
- palvella asiakkaita, myydä ruokia ja juomia
- toimia anniskelutehtävissä
- huolehtia asiakkaiden viihtyvyydestä ja palvelukokemuksesta
- rekisteröidä myyntiä ja laskuttaa asiakkaita
- hyödyntää alakohtaista kielitaitoa asiakaspalvelussa - tehdä työvuoron tilityksen ja valmistella seuraavaa työvuoroa
- arvioida omaa osaamistaan ja toimintaansa työyhteisön jäsenenä.

**Tutkinnon ePerusteet** 

• Jos opiskelijalle on tunnustettu tutkinnon osaa pienempiä kokonaisuuksia, näet ne lomakkeelta. Näitä ammattitaitovaatimuksia ja arviointikriteerejä ei arvioida näytössä.

Tunnustetut tutkinnon osaa pienemmät kokonaisuudet

Aiemman suorituksen nimi Aiemman suorituksen tarkennus

## • Kirjaa näytön arviointi:

- o näytön pvm/pvm:t, kun näyttö on annettu tai näyttöajanjakso, jos yksi näyttö pidempi ajanjakso
- o lyhyt kuvaus näyttöympäristöstä eli työpaikasta tai muusta paikasta, jossa ammatillinen osaaminen on osoitettu käytännön työtehtäviä tekemällä.
- o lyhyt kuvaus näytöstä, mitä työtehtäviä näyttö sisälsi
- o kirjaa arviointi ammattitaitovaatimusten ja arviointikriteerien perusteella
- o arvioija tieto kirjautuu automaattisesti Wilma-tunnusten perusteella klikkaamalla kyseistä laatikkoa.
- Tallenna tiedot
- Huomioithan, että rivi lukkiutuu tallennuksen jälkeen. Jos haluat täydentää tai korjata, kirjaa tiedot uudelle riville.

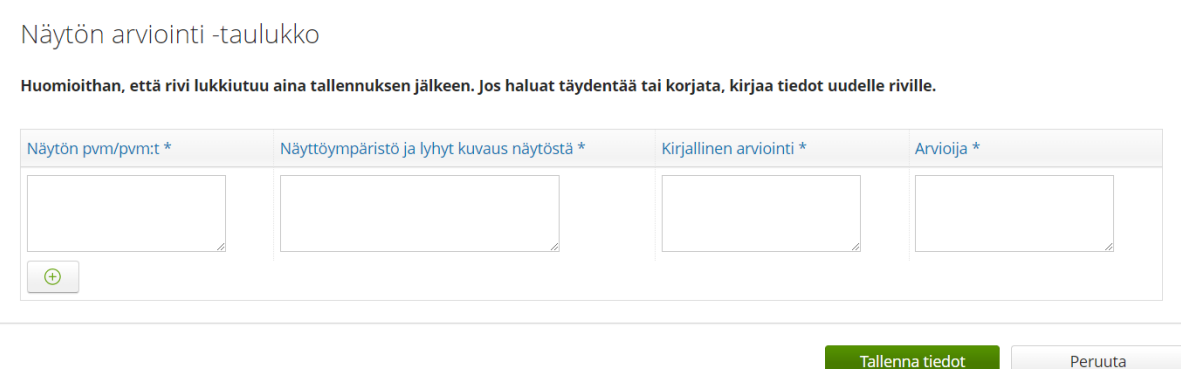

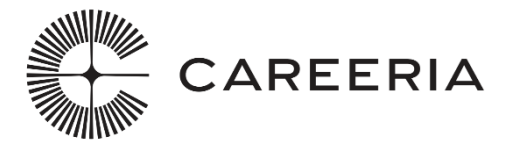

# Näytön arviointi -taulukon sarakkeita saa suurennettua laatikon oikeasta alareunasta.

Näytön arviointi -taulukko

Huomioithan, että rivi lukkiutuu aina tallennuksen jälkeen. Jos haluat täydentää tai korjata, kirjaa tiedot uudelle riville.

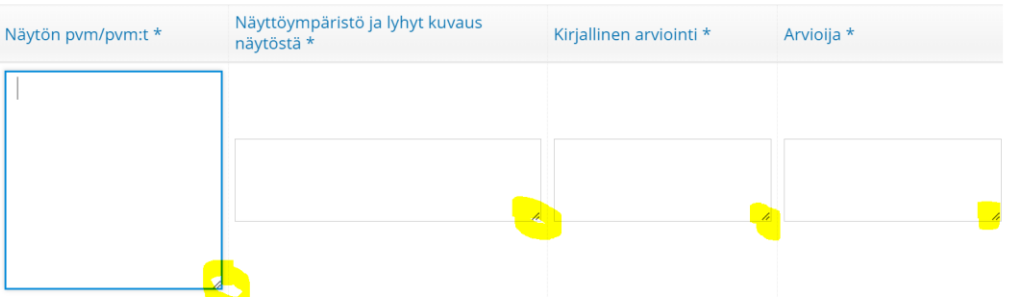